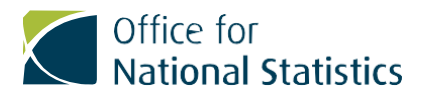

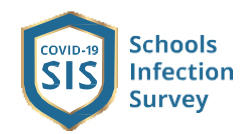

start

# COVID-19 Schools Infection Survey

## **Guidance on how to register** your child or yourself

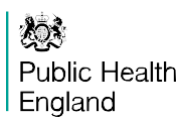

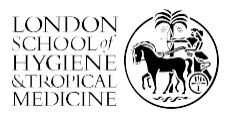

## Complete the steps below, they work best on a computer or a tablet:

#### Parent/Carer

Read the attached information about the study and what it means for your child and your family.

#### **Clickon:** [Link to Marshland High School](https://www.oc-meridian.com/Desktop/Portal/signup?id=cisschools&referalcode=142396)

open in Chrome browser and create an account.

As a parent, please select 'No' to the initial questions asking if you are a student or member of staff and then fill in the remaining fields, providing consent as required.

You will then receive your first email from us to validate your email address (from [cisschools@optimumcontact.com](mailto:cisschools@optimumcontact.com) please ensurethisdoesn'tgotoajunkorspamfolder).

Please validate your email address by clicking on the link in the sign-up validation email.

Login to the system by entering your email address and password.

**Click on 'Child Registration Page' and register your** eligible child/children, providing consent as required. Your school code is: 142396

After registering your child/children, click 'Home' and complete the enrolment survey for each child. (You will receive a second email confirming the registration is complete).

### Student or Member of staff

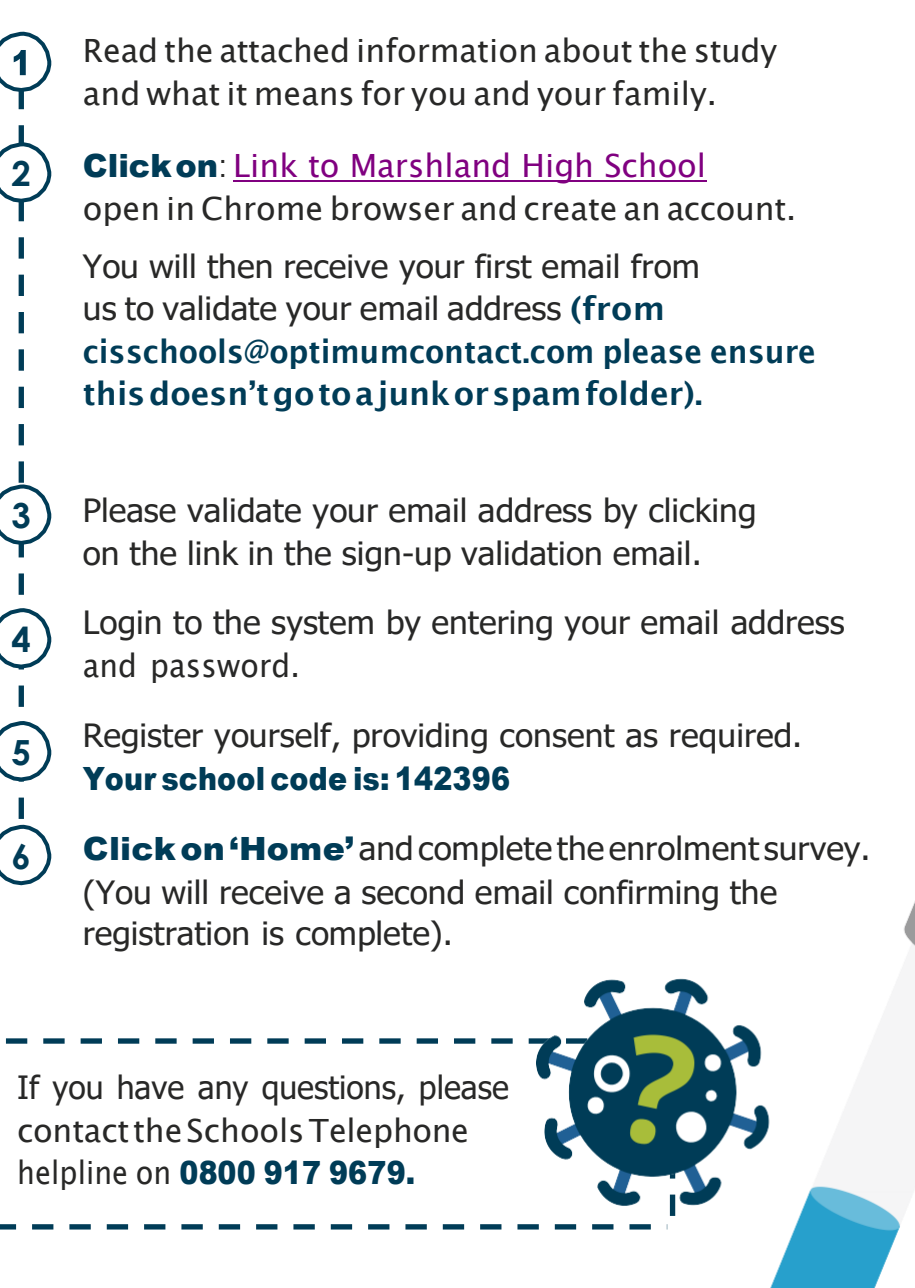

## Top Tips

- Check your Junk/Spam folder for email registration invite.
- Voyager system will take 48 hours to upload registration parents need to complete registration at least 72 hours prior to testing. Registration process is not complete until both the 'Child Registration Page' and 'Enrolment Survey'for eachchildiscomplete.
- Sign into Chrome for registration.
- Parent/Carer must click NO on the (Are you a 16-19 year old student? and Are you a member of Staff? boxes) 1st and 2nd questions on the Sign up Page.
- Cannot use your email address for more than 1 registration and once registered you are **unable to change** your email address.
- Keepanoteof theemailaddressusedandpassword to prevent access issues when going back into the Portal to complete Questionnaires and view Test Results.
- Parentscanaddasmanyeligiblechildrenastheyhave on the registration if they are all at the same school. If they have children participating in the survey from another school, they will need to sign up with a different email address.
- Please ensure that all parents have the correct URN for their school which will be recorded at the end of their registration link.

#### Thank you for contributing to this important study

Your help with inform policies to manage risks of transmission in schools and identify ways to protect children and staff.